літерами RGB, які відповідають складовим кольору: R — червоний, G — зелений, B — синій. Спробуйте пе ретягувати їх і ви побачите, що колір виділеного об' єкта змінюється. Зробіть його зеленим.

14. Виділіть другу частину ялинки, і на панелі **Links and Pipeline** клацніть кнопку з двома трикутниками, поруч з кнопкою **Add new**. Зі списку матеріалів, що роз криється, виберіть щойно створений матеріал **Krona**. Повторіть ці дії для третьої частини крони.

15. Виділіть «стовбур» і створіть для нього новий ма теріал коричневого кольору з назвою **Stovbur**(див. пун кти 13, 14). Огляньте плоди своєї праці, пересуваючи мишу з натиснутим колі щатком (рис. 23).

16. Збережіть резуль тат у файл, скориставшись командою **File\Save**. Ви помітите, що вікно збере ження файлу відрізняєть ся від типового для інших програм (рис. 24). У верх

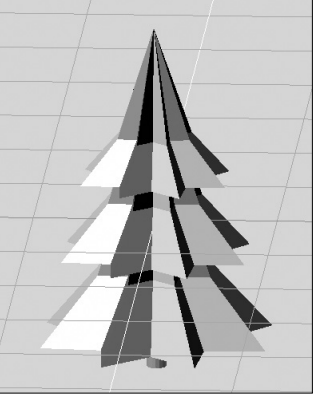

Рис. 23

**ВИВЧАЄМО CORELDRAW РАЗОМ**

ньому рядку (див. рисунок) треба ввести шлях до фай

лу, а під ним — ім'я файлу. Файли зі сценами Blender мають розширення \*.blend. Детальніше ці засоби можна вивчити, експериментуючи з програмою.

Описані програми для роботи з комп'ютерною гра

фікою можуть задоволь нити всі потреби школи у подібних засобах. Робота співдружності розробни

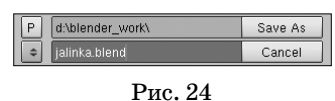

ків триває, і з кожною версією програми стають все кращими. Після першого ознайомлення з програма ми автор рекомендує звернутись до свого сайту «Тво рча лабораторія вчителя інформатики» з адресою http://teachlab.ucoz.ua, де розміщено низку покроко вих навчальних прикладів їх використання.

#### **Джерела**

- 1. http://uk.wikipedia.org/wiki/GIMP сторінка Вікіпедії, присвя чена GIMP.
- 2. http://uk.wikipedia.org/wiki/Inkscape сторінка Вікіпедії, при свячена Inkscape.
- 3. http://uk.wikipedia.org/wiki/Blender сторінка Вікіпедії, при свячена Blender.
- 4. http://docs.gimp.org/ru/ російськомовна документація GIMP. 5. http://vispyanskiy.name/?p=30 — про Inkscape (Блоґ Виспян ського Ігоря).
- 6. http://wiki.blender.org/index.php/Main\_Page.uk сторінка української локалізації Blender.

✯ ✯ ✯

## **Людвік А.А.**

Графічний редактор CorelDRAW призначений для роботи з векторною графікою і є безсумнів ним лідером серед аналогічних програм. Популя рний CorelDRAW завдяки великим наборам засо бів створення й редагування графічних образів, зручним інтерфейсом і високою якістю одержува них зображень. Особливо зручний CorelDRAW під час створення ілюстрацій, що складаються з безлі чі малюнків, фотографій і написів. Розташувати в потрібних місцях компоненти зображення за допо могою CorelDRAW надзвичайно просто.

Світ навколо нас насичений рекламою різного ро ду, яка на сучасному етапі відіграє неаби-яку роль. Процес створення реклами не простий. Вона пови нна бути яскрава, насичена зображеннями. Вивчив ши можливості графічного редактора CorelDRAW та включаючи власну фантазію користувач може само стійно створювати високоякісну рекламу, вітальні листівки, обкладинки для журналів та книжок тощо.

Нині існують різні підходи до вивчення курсу ін форматики в школі. Про це свідчить наявність цілої низки навчальних програм, рекомендованих Мініс терством освіти і науки України. На жаль, програми не забезпечені засобами навчання, які б відповідали їх вимогам і змісту. Учителям доводиться працюва ти з багатьма навчальними виданнями, щоб знайти по трібну інформацію, самотужки готувати матеріали для учнів, на уроках диктувати конспекти, витрача ючи на це додаткові зусилля й час.

Для вивчення Corel DRAW нами розроблено еле ктронний навчально-методичний посібник. Інтерфейс програми досить простий. Запуск здійснюється з одно го файлу START, після чого відкривається вікно, яке роз бите на 3 частини. Зліва мі

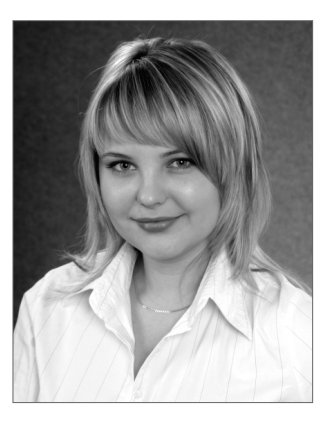

ститься перелік уроків, де користувач може легко від крити потрібний урок. Справа відкривається потрібний урок, приклад якого зображено на рис. 1. Робота вико нана в форматі HTML.

Цей курс розбито на 30 уроків, тематика яких на ведена в табл. 1.

Урок складається з викладу теоретичного мате ріалу, опису інструментів та їх застосування. Усе це супроводжується необхідними малюнками та схема ми. У кінці кожного уроку містяться контрольні за питання, відповівши на які, користувач самостійно може визначити рівень засвоєння матеріалу.

Навчальний посібник, що пропонується, призна чений для підтримки курсу комп'ютерної графіки в середовищі графічного редактора Corel DRAW. Вико ристовуючи посібник, учитель зможе розумно заванта жити учнів роботою в класі і вдома. Оскільки комплект звільняє вчителів від пошуку потрібного навчального матеріалу, в учителя з'являється час для творчого по шуку та консультацій для учнів, які працюють над проектами, тощо. Використання посібника учнями за

# РОБОТИ ПЕРЕМОЖЦІВ V КОНКУРСУ «ВЧИТЕЛЬ-НОВАТОР»

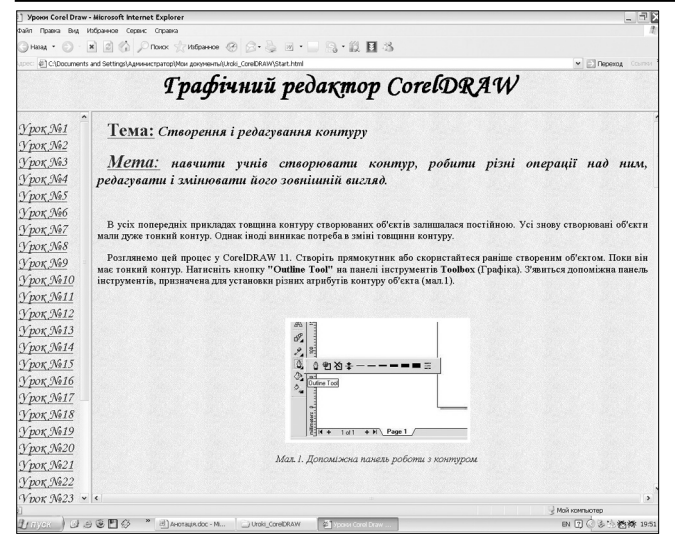

### Рис. 1

безпечить їм якісне засвоєння теми. Під час підготовки даного комплекту особлива увага приділялась форму ванню цілісного уявлення про графіку.

Метою курсу є формування теоретичної бази знань користувачів з даної теми та практичних навичок.

В електроному посібнику розглянуто інтерфейс графічного пакета й настроювання робочого середо вища. Показано прийоми створення фігур, об'єктів, заливань і параметрів контуру. Описано функції мо нтажу об'єктів, робота з кривими, методи трансфор мації об'єктів, застосування спецефектів. Приділено увагу підготовці створеного зображення до друку. Докладно розглянуті нововведення програми: тра сування растрових зображень і їх корегування, нові можливості для роботи з текстом, ефекти створення обрамлень, інструменти кадрування й заливання за мкнутих областей та ін.

Для полегшення сприйняття матеріал подано з ви користанням багатьох прикладів. Специфіка комп'ю терних технологій у тому, що базові операції у різних версіях програм виконуються аналогічно.

Програма розрахована на вивчення інформатики в загальноосвітніх навчальних закладах з обладнани ми комп'ютерними класами, у яких на кожному уро ці організовані практичні заняття учнів за комп'юте рами з відповідним програмним забезпеченням.

Даний електроний посібник можна використати для самостійного вивчення програми Corel DRAW, а також для дистанційного навчання.

*Таблиця 1*

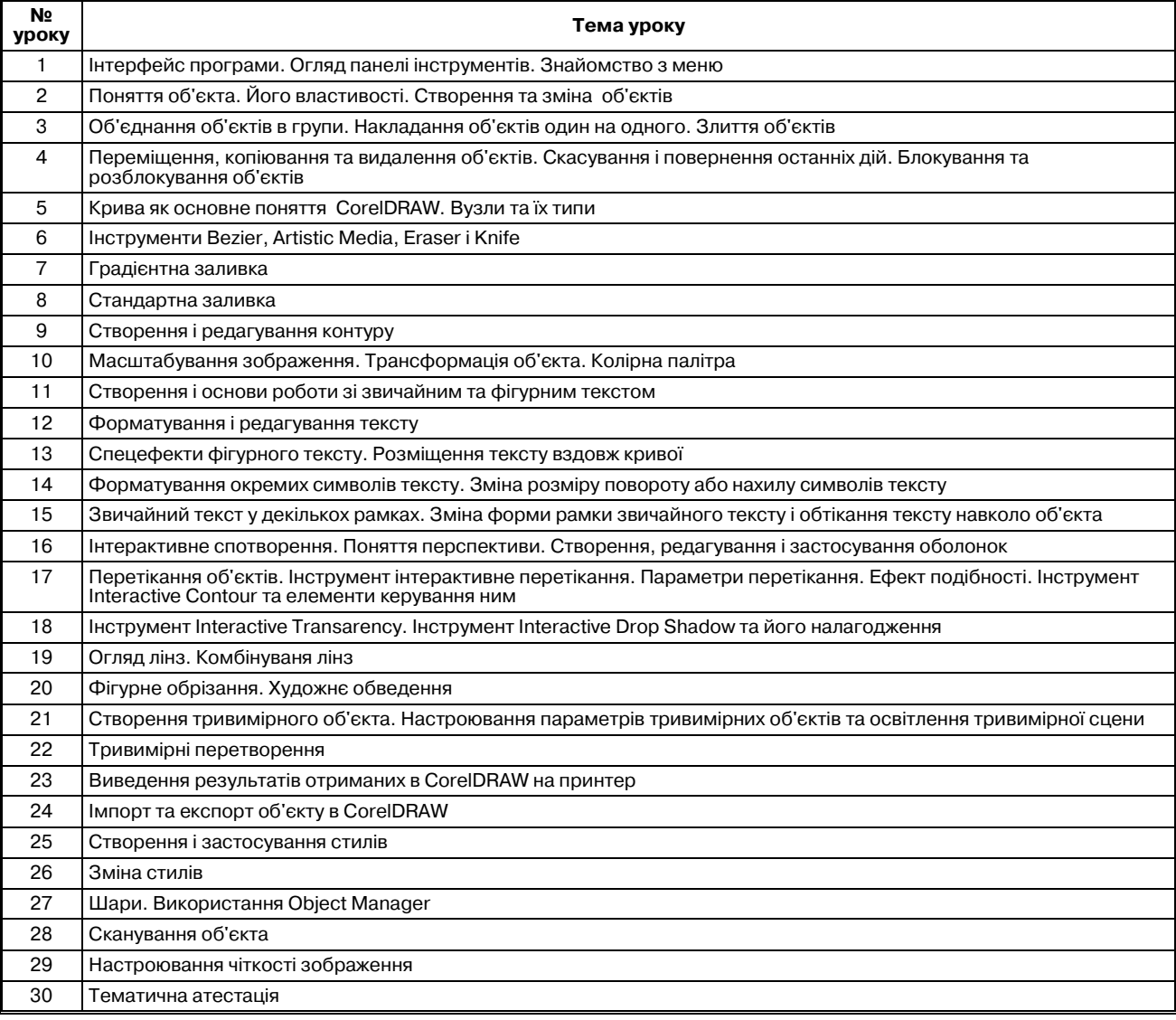